# 全国高専カリキュラム調査の集約作業省力化

### 高橋 章<sup>1</sup>·渡邉雅博<sup>2</sup>·藤田信行<sup>3</sup>

<sup>1</sup> 電子制御工学科(Department of Electronic Control Engineering, Nagaoka National College of Technology) <sup>2</sup> 教育研究技術支援センター

(Technical Support Center for Education and Research, Nagaoka National College of Technology)

<sup>3</sup> 株式会社品田機械製作所(Shinada Machine Manufacturing Co.,Ltd.)

## AN AGGREGATION WORK SAVING FOR NATIONWIDE INQUIRY INTO CURRICULUM OF NATIONAL COLLEGE OF TECHNOLOGY

Akira TAKAHASHI<sup>1</sup>, Masahiro WATANABE<sup>2</sup> and Nobuyuki FUJITA<sup>3</sup>

#### **Abstract**

The nationwide inquiry into curriculum of National College of Technology was conducted by the Institute of National College of Technology, Japan, on December 21, 2009. Although the inquiry targeted almost all subjects of all grades including Advanced Courses, and its content was very detailed, the deadline of report was set by January 29, 2010. To get over this tight requirement, we developed a software that supports an aggragation work of electronic inquiry files. This paper reports the flow of inquiry, software development process, and its work saving effects.

*Key Words: curriculum of National College of Technology, nationwide inquiry, aggregation software*

#### 1. はじめに

平成 21 年度に独立行政法人国立高等専門学校機構 (以下,機構)の教育・FD 委員会によりカリキュラム 調査が実施された 1). 全高専における専攻科を含む全 学科・全学年の授業科目について,約 4,000 人の教員 を調査対象とする大規模かつ包括的な調査である 2). それにもかかわらず,調査依頼書の発行日付が平成 21年12月21日であり、報告期限が平成 22年1月29 日という,非常にタイトなスケジュールでの対応が要 求された.

調査対象科目は,以下を除く本科及び専攻科の全科 目である:

- 1. 卒業研究,特別研究,ゼミ,PBL 系科目
- 2. 講義科目に対応する演習科目
- 3. 保健体育科目

#### 4. 第二外国語科目

開設科目のそれぞれについて,機構が定めた様式 に従い科目を分類し、Microsoft Excel 形式の調査票へ 必要事項を記入する必要があった.記入手順として, A4 判 9 ページからなる説明書が配布されたが,学習 内容,学習項目,学習時間などを詳細に記入する必要 があり,科目担当教員でなければ記入が困難と判断さ れる調査内容であった (2. 参照).

さらに,調査票を回収し,学科ごとに一つの電子 ファイルにまとめるという集約作業が必要であった. 長岡高専(以下,本校)では,5 学科・5 学年および 3 専攻・2 学年で表–1 に示す科目数の授業を開講して おり,非常勤を含めて約 140 人の教員がそれらを担当 している.学科の調査票を集約するには,10~20 人 の教員から提出される電子ファイルから、必要な項目 を抜き出して整理するという,きわめて煩雑な作業が

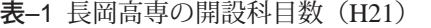

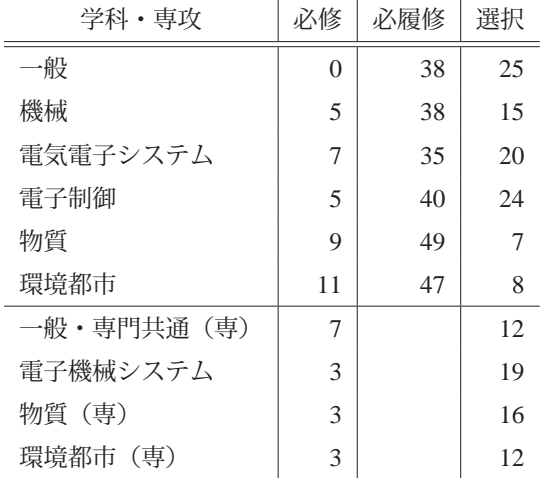

必要となり,作業時間は専従したとしても 1 日以上を 要することが予想された.

そこで、我々は調査票を作成する教員が円滑に記入 を進めることができるようにするため,記入方法に関 する説明会を開催するとともに,調査票を集約する教 員の作業量を軽減するために,集約を自動的に行うソ フトウェア開発を行った(表–2 参照).

本論文では,カリキュラム調査内容の概要を整理し (2.),集約作業を自動化するソフトウェアの設計及び 実装と、その効果について述べる (3.).

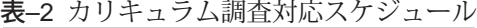

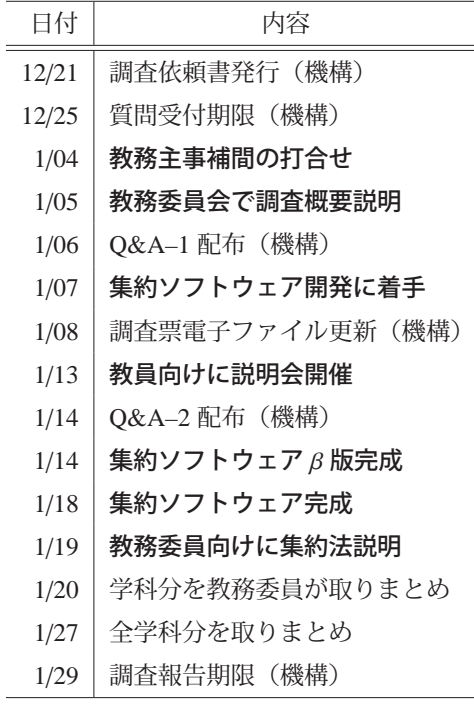

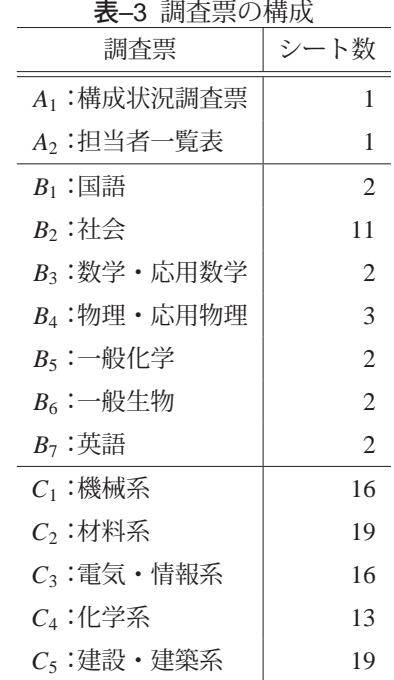

#### 2. 調査内容

機構から調査票として届いた Excel ファイルは, 表–3 に示す 14 ファイルで,ファイルサイズは大きい ものでは1ファイル約 15MB であった. 調査期間中 の 1 月 8 日に,1 ファイル 1.2MB 程度の縮小版が再 配布された.

構成状況調査票(*A*1)は,本科および専攻科の学科 構成や, JABEE の受審状況を記入するファイルであ る.また,担当者一覧表(*A*2)は各学科の調査票を集 約する担当者名,連絡先を記入するファイルである. これら二つは、学校全体でそれぞれ1ファイルを作成 すればよく,学生課で掌握しているデータをもとに事 務担当者が作成することとした.

国語(*B*1)~英語(*B*7)までは一般科目に関する調 査票であり,記入表 1(カリキュラム対応表)と呼ば れる1シートと、記入表2(カリキュラム内容調査表) と呼ばれる複数シートからなる. 機械系 (C1) ~建 設・建築系(*C*5)までは専門科目に関する調査票であ り,一般科目と同様に,1 シートの記入表 1 と,複数 シートの記入表 2 からなる.

記入表 1 は機構が定める分野および一般的科目名 ごとに,実際の開設科目を分類し,実施科目などの情 報を記入するシートで,最大約 300 行の記入項目があ る.例として,社会の記入表 1 の一部を図–1 に示す. 教員は自分の担当科目について,1 科目 1 行で必要事 項を記入する.記入手順は次の通りである:

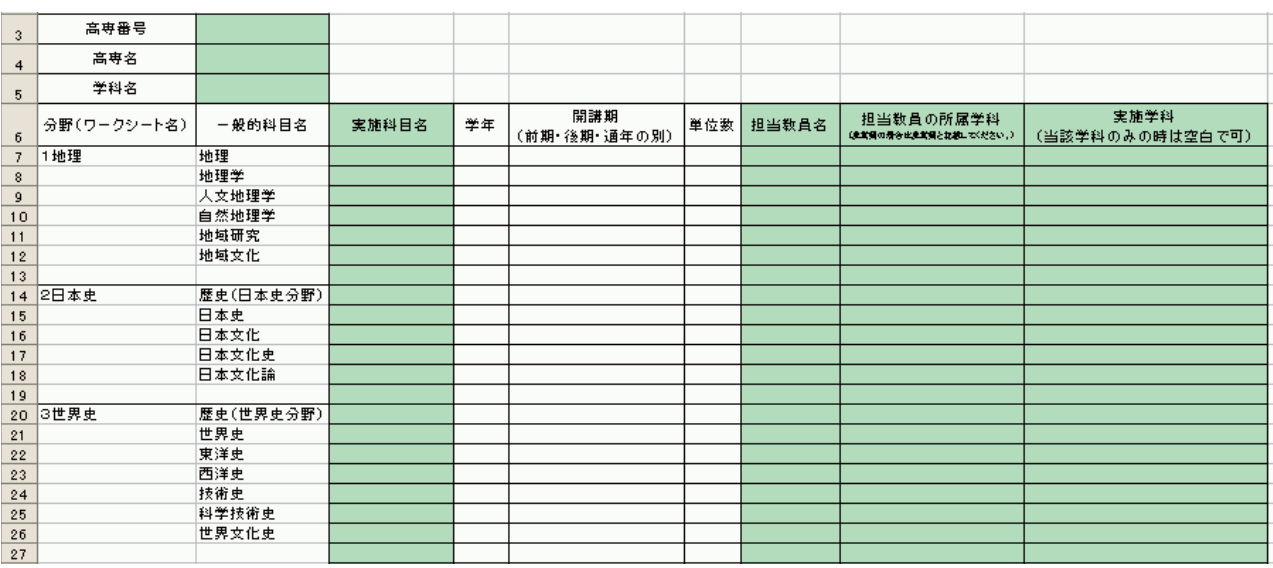

図–1 記入表1の例 (社会)

- 1. 分野および一般的科目名を参考に,自分の担当科 目を記入する行を選ぶ.
- 2. 実施科目名,学年,開講時期,単位数,担当教員 名,担当教員の所属学科,実施学科を記入する.

記入表 2 は、記入表 1 (図-1) の分野 (ワークシー ト名)ごとにシートに分かれている. 例として、機構 から配布された記入表2の例を図-2に示す. 各シー トには一般的科目名ごとに,機構が定めた標準的学習 内容, 学習項目(キーワード)が記載されており, 最 大 600 行を超える記入項目が設定されている. ここ で,学習内容は,教科書の章や節見出しとなる用語に 相当する.学習項目は,その章や節の中で学習する専 門用語に相当する.教員は自分の担当科目について, 1 科目 1 列で必要事項を記入する. 記入手順は次の通 りである:

- 1. 高専名,学科名,実施科目名,学年,単位数,開講 時期,必修/選択科目の区別などを記入する.
- 2. 教科書の書誌情報を記入する.
- 3. その科目に対応する一般的科目名のセル範囲にお いて,学習内容の行には学習時間を分単位で記入 する. 学習項目 (キーワード) の行には、授業で 扱っている事項であれば○印を記入する.適切な 学習項目が見つからない場合には,その他(自由 記載)のセルに用語を記入する.
- 4. 適当な学習内容が見つからない場合には、学習内 容の追加欄に見出しと学習時間を記入し,そこで 扱う学習内容を記入する.

全教員へ依頼を出す前に,調査方法を精査し,一般 科目の調査票(*Bi*)と専門科目の調査票(*Ci*)を比較 したところ,次のようなことが明らかとなった:

- 複数学科で開設される科目が,ほぼ同一内容であ る場合には一つにまとめてよい.したがって一般 科目を学科ごとに記入する必要はない.
- 一つの電子ファイルでは専門学科の開設科目のす べてをカバーしていない場合がある.たとえば, 機械工学科の開設科目は *B*3,*B*4,*C*1,*C*<sup>2</sup> などにま たがる.シート数も多いため、担当科目に対応す る記入箇所を探す手間がかかる.

集約作業について,一般科目は国語,社会,英語と いった科目群ごとにまとめればよいので、扱うファイ ル数はそれほど多くないと見積もることができた. し かし,専門科目については 1 人の教員から複数のファ イルが提出される場合も含めると数十のファイルを扱 う必要があることが予想された。さらに、各ファイル に含まれるシート数も多いため,集約作業はきわめて 煩雑となり,専従しても 1 日以上を要する作業になる と予想された.

そこで,専門学科の取りまとめ担当者の労力を軽 減するために,各教員が記入した Excel ファイルを自 動的に集約する Excel VBA マクロを開発することと した.

#### 3. 集約ソフトウェアの設計と実装

#### 3.1 集約ソフトウェアの基本設計

記入表 2 の集約を行う Excel VBA マクロの基本設 計を以下に示す:

1. 取りまとめ用のファイル(Master.xls)を開く.

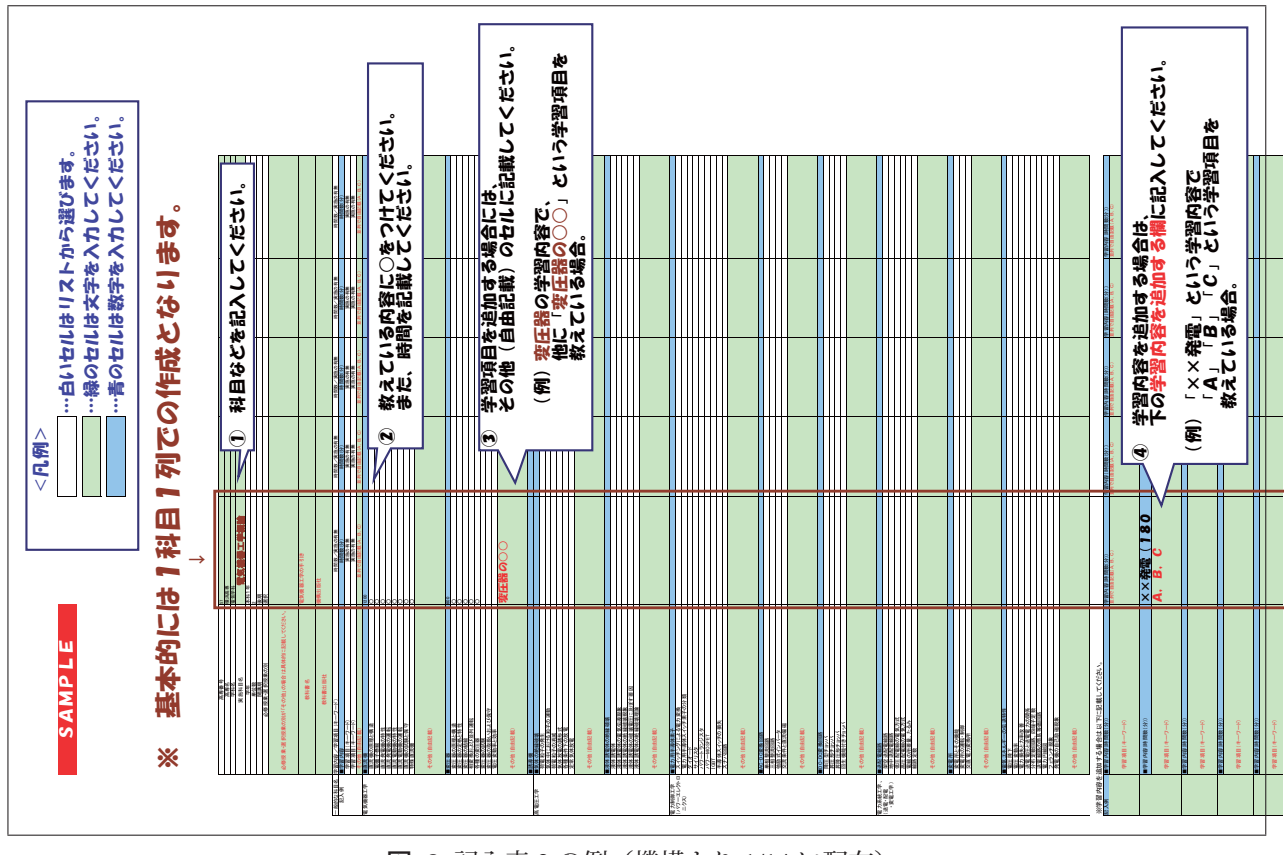

図–2 記入表 2 の例(機構より 1/14 に配布)

- 2. 一人の教員から提出されたファイル(Data1.xls) を開く.
- 3. Master.xls <sup>と</sup> Data1.xls の両方で,同じ分野の シート (SheetX) をアクティブにする.
- 4. Data1.xls <sup>の</sup> SheetX <sup>の</sup> <sup>4</sup> 行目を <sup>C</sup> 列から順に調 べて、空白セルでなければ、その列を Master.xls の SheetX の未記載の列にコピーする. 空白セルで あったならば、次のシートをアクティブにして最 後のシートに到達するまで繰り返す.
- 5. 一人の教員分のファイルのコピーが終わったら ファイルを閉じて、次の教員のファイルを開き, 3 から繰り返す.

記入表 1 の集約を行う Excel VBA マクロの基本設 計を以下に示す(事前に記入表 2 の集約を実行してお くものとする):

- 1. 取りまとめ用のファイル(Master.xls)を開く.
- 2. 先頭の分野別シート(SheetX)をアクティブにする.
- 3. SheetX の 4 行目を C 列から順に調べて、空白セル でなければ、次の処理を行う. 空白セルであった ならば、次のシートをアクティブにして、最後の シートに到達するまで繰り返す.
	- (a)その列の 17 行目以降を順に調べて,空白セル

でなければ,A 列から一般的な科目名をひろ い出す.

- (b) 記入表 1 のシートで対応する分野・一般的な 科目名の行に,SheetX の 4 行目~8 行目の情 報をコピーする.
- 4. 記入表 1 の G 列~I 列は, 担当者が手入力する.

このような基本設計と,何科目かのデータを仮想的 に入力したテスト用の調査票をいくつか作成し,集約 用の Excel VBA マクロの開発に取り組んだ.基本設 計では、記入表2をもとにして記入表1の自動作成を 行う計画であった.しかし,概論や境界領域を扱う科 目などで 1 科目の授業内容が複数シートにまたがっ て記入されることがあるなど,対応困難なケースが発 生した. そこで、記入表1も、記入表2と同様に各教 員から提出されたファイルから必要な情報をコピーす る方法で実装を行った.また,集約作業における作業 履歴(ログ)を出力する機能を追加し、どのファイル のどのシートから、どこへ情報のコピーが行われたか を確認できるようにした.

#### 3.2 教員向け説明会

集約マクロの動作を確実にして,効率よく処理させ るために,教員向けの記入表作成手順を定め,3 学年

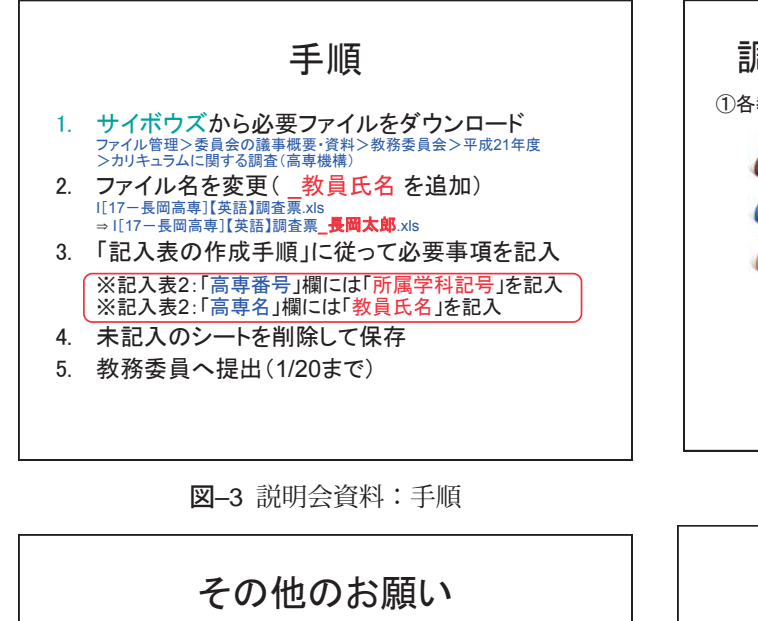

- シート名は変更しないでください
- ・ 他のブックからシートをコピーしないでください
- •「追加」シートを利用した科目は,記入表1の 「追加」分野に記入しておいてください ・ 専門学科の応用数学・物理学も忘れずに
- 応用数学⇒E[17-長岡高専]数学·応用数学 - 物理学⇒F[17-長岡高専]物理·応用物理
- 非常勤の担当科目も忘れずに
- 質問の経路:教務委員⇒教務·入試G⇒機構

図–4 説明会資料:その他のお願い

到達度試験の実施日で,通常授業のない 1 月 13 日に 説明会を実施した.説明会は総合情報処理センターの 端末室を会場として,10 時と 16 時の 2 回にわけて開 催した.説明会の資料の一部を図–3,図–4 に示す.

記入表 2 (図-2) では、授業担当教員の氏名と所属 学科を記入する欄がないため,集約後のシートで問題 が見つかった場合に,誰に照会すればよいかという情 報が失われてしまう.そこで,高専番号と高専名を, それぞれ所属学科と教員氏名の入力欄として代用して おき,ログに情報を残すことで科目担当との対応を確 認しやすくした(図-3). また、集約マクロの処理時 間短縮のため,未記入のシートがあれば,削除してか **ら提出してもらうこととした(図-3). さらに、集約** マクロの動作に支障をきたすと思われる操作をしない ように、いくつかの諸注意を説明した (図-4).

#### 3.3 教務委員向け集約方法説明

各教員が記入した調査票を,学科ごとに取りまとめ る作業は教務委員に依頼することとした. 集約作業を どのように実施するかについて,1 月 19 日に臨時開

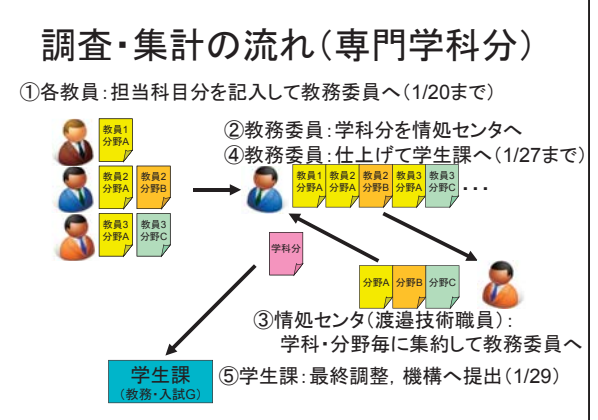

図–5 集約・調査の流れ

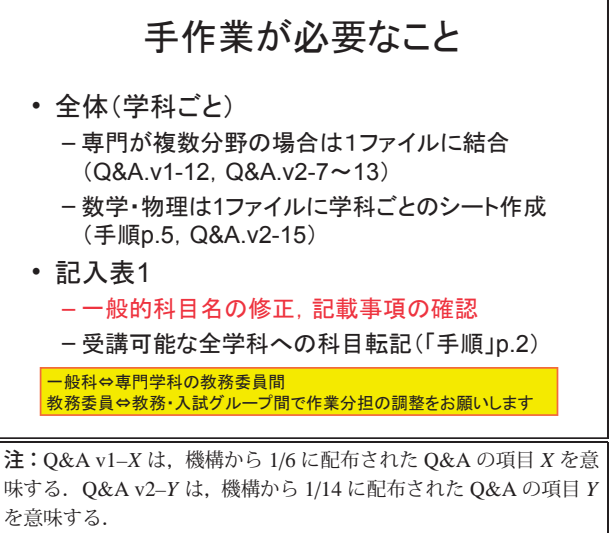

#### 図–6 手作業の依頼

催された第 13 回教務委員会で説明を行った.

教務委員が行う基本的な取りまとめ作業は、次の通 りである(図–5):

- 1. 期日までに学科内の教員から調査票を集める(必 要に応じて記入作業の支援を行う).
- 2. 教員から提出された調査票を, USB メモリ等で総 合情報処理センターに持ち込み,集約マクロで処 理する.
- 3. 集約結果を持ち帰って内容をチェックし、自動化 できなかった一部の処理(図–6)を手作業で完了 させる.
- 4. 完成した調査票を学生課に提出する.

2の集約マクロによる処理は、集約マクロが記述さ れた Excel ファイルがあれば、総合情報処理センター 以外の場所でも実行できる. しかし、取りまとめた ファイルに不具合がないかを確認したり,動作に支障 が出た場合に原因を解析するために,総合情報処理セ ンターで実行してもらうこととした. 実際には、記入 表 2 で未記入のシートが削除されていない場合など で,やや処理時間が長くかかった以外は,大きなトラ ブルもなく,5 分前後で 1 学科分の集約が完了できた.

#### 4. まとめ

機構が実施した全国高専カリキュラム調査におい て,専門学科の調査票を自動的に集約する Excel VBA マクロを開発し,取りまとめの担当者の労力を大きく 軽減することができた.コンピュータ操作の習熟度に もよるが、取りまとめ担当が行う集約作業を手作業で 行う場合には,専従したとしても 1 日以上を要すると 考えられる.それをマクロによる自動化で,5 分程度 に短縮することができた.

調査票を作成する教員に対する説明会を 2 回開催 することで、調査内容や記入方法の理解を助け、期限 内に全科目の調査票を収集することができた. 集約マ クロの安定動作のためにも、効果的であったと考えて いる.

調査全体が年末年始の休業期間を含めて約 1 ヶ月と いう短い期限での完了を求められており,非常にタイ トなスケジュールの中で、約2週間でマクロの基本設 計と実装を行った.この開発期間中にも,機構から調 査票の変更(ファイルサイズ縮小版の配布など)や, Q&A 集の配布などが行われた.ファイルの内容確認 や、O&A の回答文を理解し、必要に応じて修正を行 いながら開発を進めたため,当初の予定よりも完成が 遅れてしまった. もう少し時間的な余裕があれば. 他 高専に提供することもできたのではないかと考えて いる.

本校で今回実施した省力化の試みは結果的には成功 し,定められた提出期限を守ることができたが,本来 このような大規模な調査の実施においては,企画段階 で効率化を検討すべきと考える.スケールメリットを 活かすために,機構側で集約作業の省力化を事前に検 討して調査を行えば,全国高専で円滑な調査が実施で きたのではないかと思われる.

平成 22 年 8 月に開催された全国高専教育フォーラ ムの一部として,カリキュラム検討研究会が開催さ れ、調査結果の概要が報告された $2$ . この結果が今 後、どのように利用されていくのか、注目していきた いと考えている.

謝辞:本論文で報告したソフトウェアは,校長裁量経 費の支援を受けて開発を行った.企画および実施にお いて,前教務主事・山田教授に助言と支援をいただい た.ファイルの収集を担当した各科教務委員をはじ め,スケジュール通りに調査表作成に協力いただいた 全教員に感謝します.

#### 参考文献・URL

- 1) 赤坂裕, "理事長談話:高専教育の充実", 国立高専だよ  $b$ , Vol.8, p.01, 2010.2.
- 2)機構からのお知らせ(平成 22 年 9 月 2 日),"平成 22 年度全国高専教育フォーラムを開催",http://www. kosen-k.go.jp/news/news20100902.html

(2010.10.4 受付)